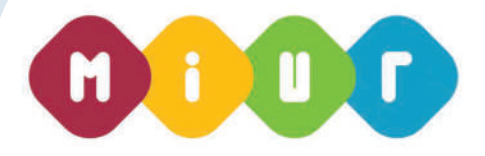

**www.istruzione.it**

*Denominazione scuola* 

Codice scuola

*Contatti*

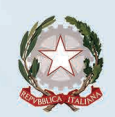

Ministero dell'Istruzione, dell'Università e della Ricerca

**ISCRIZIONI**  $\frac{\text{obtation}}{\text{on-line}}$ Μž Anno scolastico 2015 / 2016

A decorrere dall'anno scolastico 2012-2013, le iscrizioni alle classi prime delle istituzioni scolastiche statali di ogni ordine e grado avvengono esclusivamente in modalità on-line.

Entra in "Iscrizioni on-line" sul sito del Ministero dell'istruzione per accedere al servizio.

# www.iscrizioni.istruzione.it

Legge 7 agosto 2012, n. 135 (Titolo II, Art. 7, comma 28)

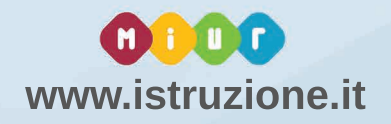

# **L'iscrizione on-line QUANDO** È possibile registrarsi a partire

**CHI** Le Iscrizioni on-line riquardano i bambini che iniziano il loro percorso scolastico (primo anno della scuola primaria) e i ragazzi che terminano le scuole primarie o le scuole secondarie di primo grado.

**DOVE** L'iscrizione è obbligator a per gli a unni del primo anno delle scuole statali, facoltativa per gli alunni delle scuole paritarie e, a partire ca quest'anno, possibile per chi vuole iscriversi ai Centri di Formazione Professionale (CFP) celle Region, che hanno aderito all'accordo con il Ministero

Per dec dere, può esserti utile I portale dedicato all'orientamento (www.istruzione.it/orientamento/) e partecipare ag i incontri che le scuole organizzano sul tema.

Per ind viduare la scuola che meglio risponde alle tue esigenze (vic nanza, offerta formativa, etc.) puoi utilizzare il portale "Scuola in Chiaro" che fornisce anche il codice della scuola, necessario nella compilazione della domanda.

**COME** Per effettuare l'iscrizione occorre prima registrarsi sul sito del Ministero dell'Istruzione all'indirizzo www.iscrizioni.istruzione.it (ragg ungibile anche dalla home page del MIUR), e poi compilare il modello di domanda vero e proprio. La domanda può essere iniziata e completata lavorando anche in momenti diversi, senza gerdere le informazioni già nserite.

**dal 12 gennaio** e compilare la domanda di iscrizione **dal 15 gennaio al 15 febbraio**. Il servizio è attivo 24/24h, tutti i giorni della settimana compresi il sabato e la domenica. Inviare la domanda per primi non dà alcuna priorità di accoglimento da parte della scuola.

## **Come registrarsi on-line**

La registrazione avviene in due tempi:

1) occorre prima compilare una breve scheda indicando un indirizzo email al quale viene inviato un link che serve per confermare la registrazione: qui inserirai una password a tua scelta; *hai tempo 24 ore per cliccare sul link* e confermare la registrazione, altrimenti l'utenza viene annullata e dovrai ripetere l'operazione (cioè procedere a una nuova registrazione).

Ricorda: per motivi di sicurezza, la password deve essere di almeno 8 caratteri e non più lunga di 14 e deve includere almeno un numero, una lettera maiuscola e una lettera minuscola.

2) Dopo che avrai inserito la tua password ti arriverà una seconda e-mail con il codice utente che ti consente di accedere alle Iscrizioni on-line e compilare la domanda d'iscrizione.

Attenzione: le utenze generate negli anni precedenti non sono più valide.

# Come compilare la<br>domanda d'iscrizione on-line

Il modello ci domanda di iscrizione on-line è composto da due sez oni.

Nella prima sezione vanno inseriti dati anagrafici dello studente e del a scuola scelta per l'iscrizione. Nella seconda sezione, vengono richieste informazioni di specifico interesse della scuola prescelta (utili per esempio all'accoglimento del edomande o alla formazione delle classi), oppure per conoscere l'interesse delle famiglie sugli eventual servizi offerti dalla scuola stessa (mensa. trasporto, etc.).

Una volta inserite tutte le informazioni richieste. I modulo può essere inoltrato on line alla scuola, cliccando sul pulsante "Invía la domanda". Immediatamente, riceverai sulla casella di postaelettronica già comunicata un messaggio relativo alla corretta acquisizione della domanda. Da questo momento, puoi seguire tutto l'iter della domanda attraverso lo stesso servizio di Iscrizione on-line

## Serve aiuto?

Per qualunque dificoltà ti puoi rivolgere direttamente alla scuo a destinatar a dell'iscrizione. che, se necessario, può anche effettuare per tuoconto l'inserimento della domanda on-line. Eventualmente, anche la scuola di attuale frequenza può provvedere all'iscrizione on-line. Per ogni ulteriore informazione visita il sito www.iscrizioni.istruzione.it ochiama il numero dedicato alle Iscrizioni On Line: **06 5849 4025**

#### COME REGISTRARSI

Innanzitutto, devi avere un indirizzo di posta elettronica valido e funzionante. Accedi al modulo di registrazione, cliccando sulla scheda posta in alto a destra dello schermo.

La registrazione avviene in due fasi:

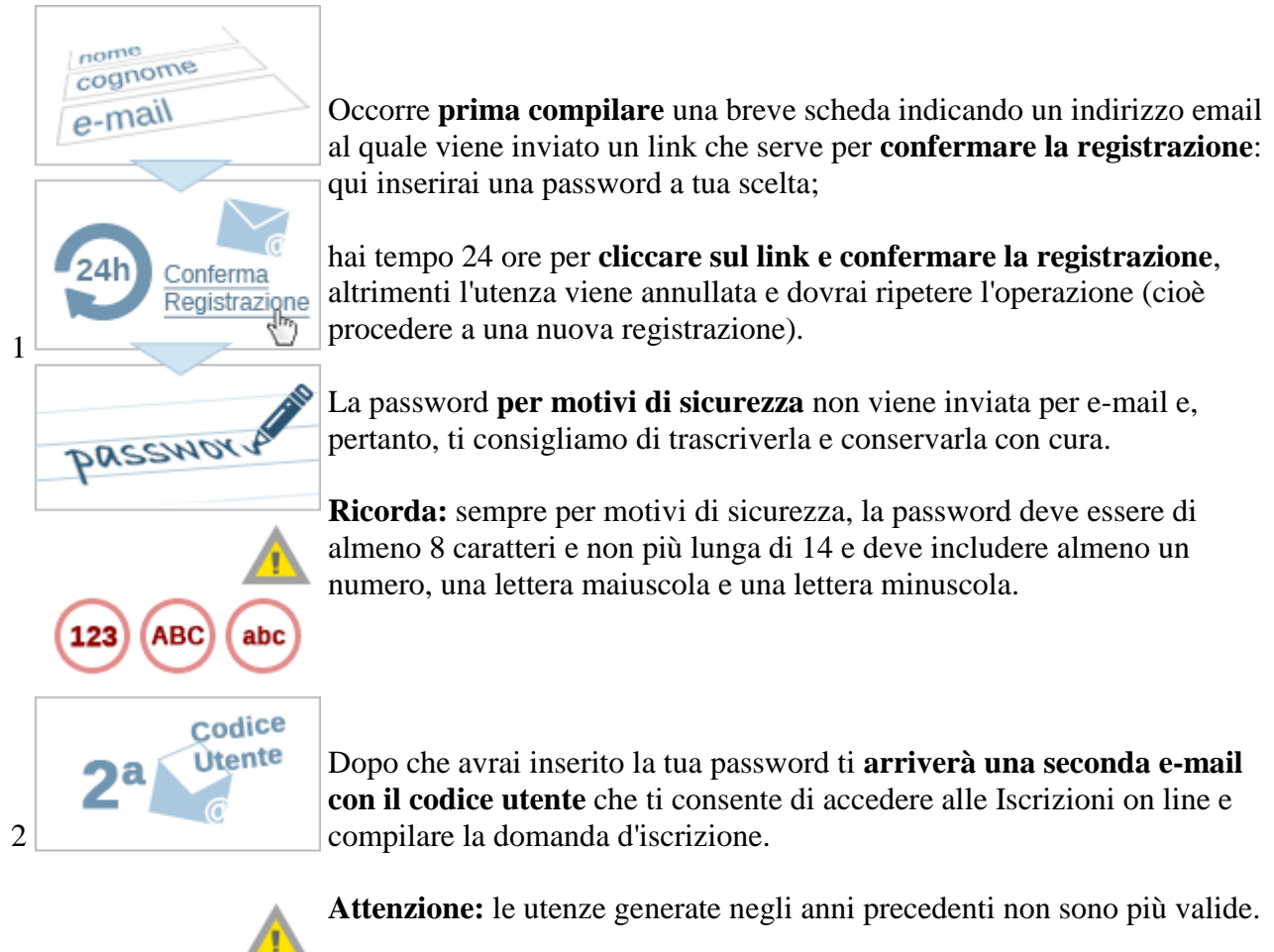

### COME PRESENTARE E INVIARE LA DOMANDA

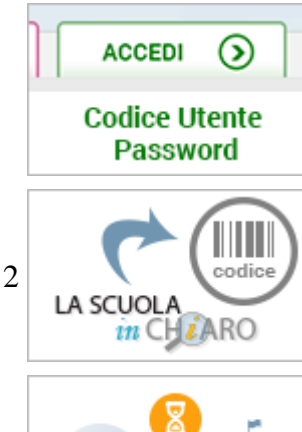

Effettuata la registrazione, **entra nell'applicazione** cliccando sulla scheda "Accedi" in alto a destra dello schermo e **digita l'utenza** che hai ricevuto per e-mail **e la tua password**.

**Clicca sulla funzione "Presenta una nuova domanda di iscrizione"** ed inserisci il codice identificativo della scuola o del CFP prescelto. Se non conosce il codice della scuola/CFP lo puoi cercare in "Scuola In Chiaro" oppure puoi rivolgerti alla scuola/CFP stesso. Inserito il codice scuola, il sistema ti guiderà nella compilazione del modulo di iscrizione.

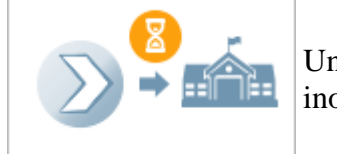

3

Una volta inserite tutte le informazioni richieste, il modulo può essere inoltrato on line alla scuola, cliccando sul pulsante **"Invia la domanda"**.

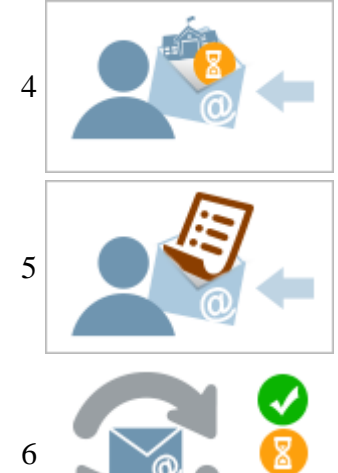

Immediatamente, **riceverai** sulla casella di posta elettronica (già comunicata in fase di registrazione) **un messaggio** relativo alla corretta acquisizione della domanda.

**Eseguito l'invio il sistema restituisce una ricevuta**, utile per recuperare tutte le informazioni relative allo stato della domanda. Una copia della ricevuta sarà inviata anche alla casella di posta elettronica comunicata all'atto della registrazione.

Riceverai via e-mail anche ogni informazione relativa allo **stato di lavorazione della domanda** sino all'accettazione finale. Questa stessa comunicazione sarà inviata anche al secondo indirizzo e-mail fornito in fase di registrazione. Puoi seguire l'iter della domanda anche attraverso lo stesso servizio di Iscrizioni on line.

#### COME COMPILARE LA DOMANDA

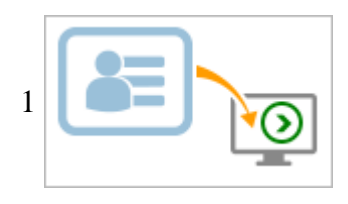

 $\overline{2}$ 

**Occorre inserire i dati** richiesti nel modulo di domanda che si apre dopo aver scelto la scuola/CFP di interesse digitando il codice identificativo. Alcuni dati sono obbligatori, ovvero necessari per l'iscrizione, altri facoltativi.

Il modello di domanda di iscrizione on line è composto da due sezioni:

- **Nella prima sezione** ti viene richiesto di inserire i dati anagrafici di tuo/a figlio/a e altre informazioni necessarie per l'iscrizione.
- **Nella seconda sezione**, vengono richieste informazioni di specifico interesse della scuola prescelta (utili per esempio all'accoglimento delle domande o alla formazione delle classi), oppure per conoscere l'interesse delle famiglie sugli eventuali servizi offerti dalla scuola (mensa, trasporto, etc.).

Inserite le informazioni, potrai visualizzare la domanda per poterla **controllare** in tutte le sue parti.

Dopo aver verificato la correttezza della domanda, **esegui l'invio alla scuola di destinazione**.

La domanda, una volta inviata e presa in carico dalla scuola, non può più essere modificata. In caso ti occorresse apportare delle modifiche, puoi

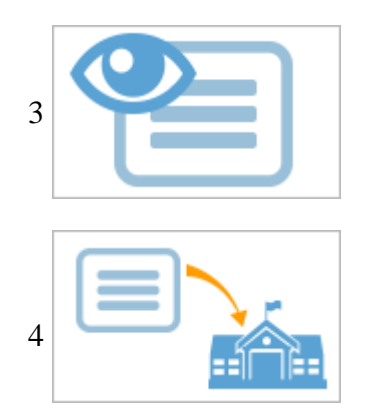

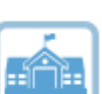

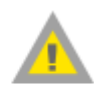

contattare la scuola destinataria della domanda che, se necessario, può restituirtela, sempre attraverso il portale.

#### COSA SUCCEDE DOPO L'INVIO

Dopo l'inoltro della domanda, puoi seguire il suo corso dalla homepage di IscrizionOnLine cliccando su "Visualizza Situazione Domande".

A questo punto, una domanda può essere:

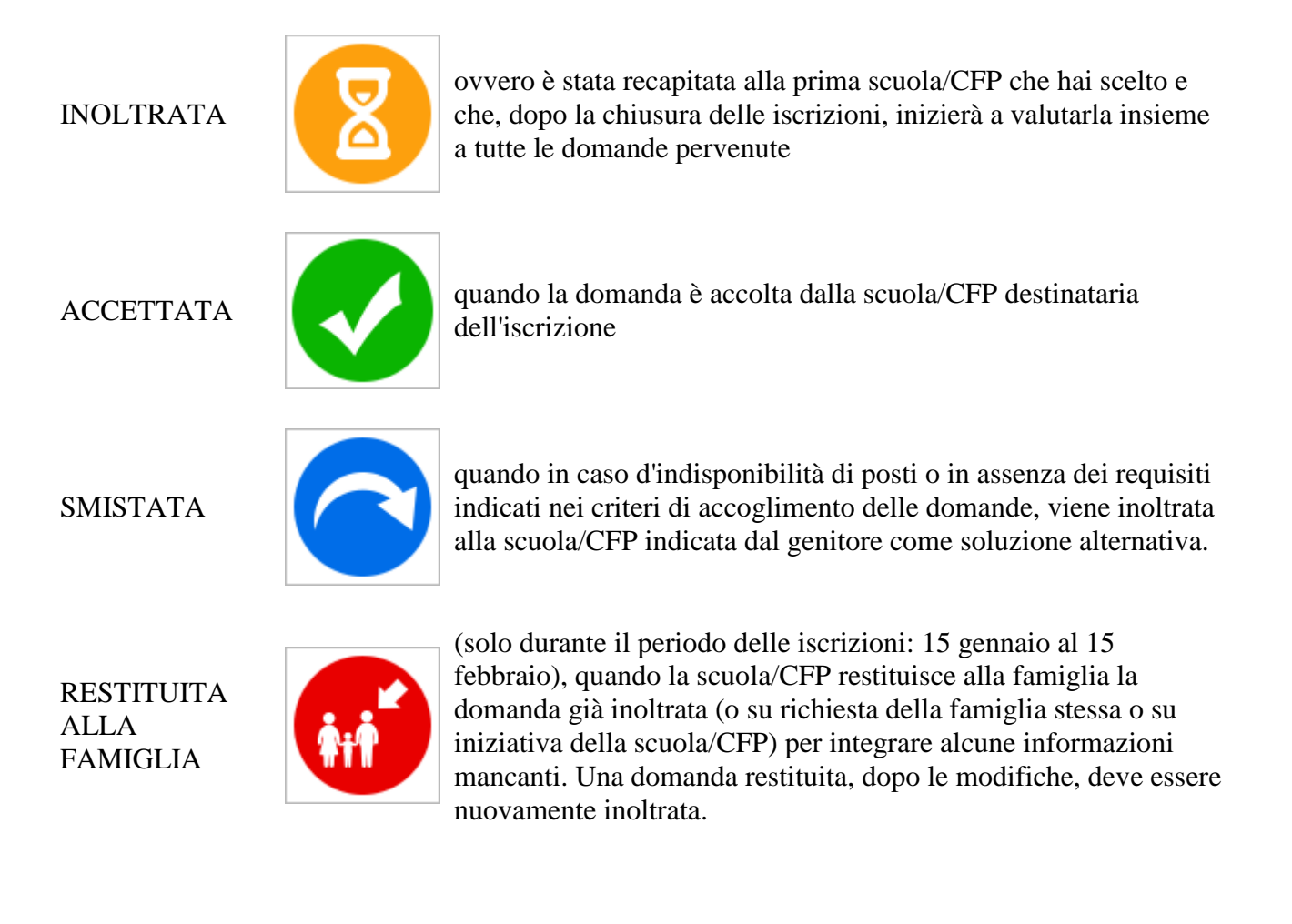